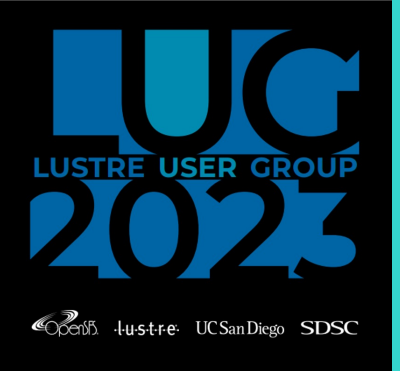

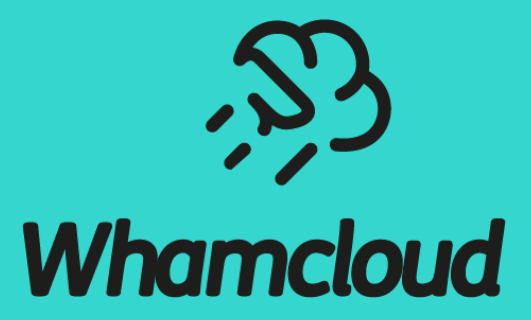

## Shuichi Ihara **Secure Namespace Isolation in Lustre A Customer Use Case**

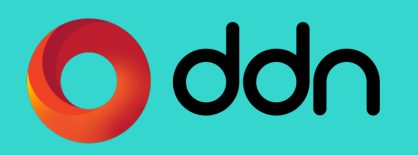

## Background and Motivations

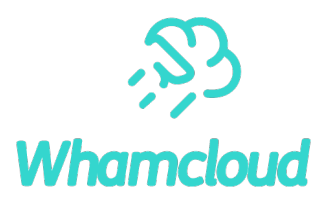

#### ► File system consolidation

- Merge multiple Lustre for organizations (or groups) into a single file system for efficiency
- Keep data separation among organizations and groups
- ► Client, network, and storage isolation
	- Create isolated and limited storage space in a single Lustre file system for groups/projects
	- Restricted clients only access to a dedicated storage space of Lustre through isolated network
	- A storage space needs to be secure (restricted, isolated and encrypted) and controllable capacity
- ► Lustre provides multiple unique security features
	- Feature can be enabled individually as well as in conjunction with other security features

Provide a step-by-step process to a comprehensive secure namespace solution leveraging multiple Lustre features.

## Requirements and Demonstration

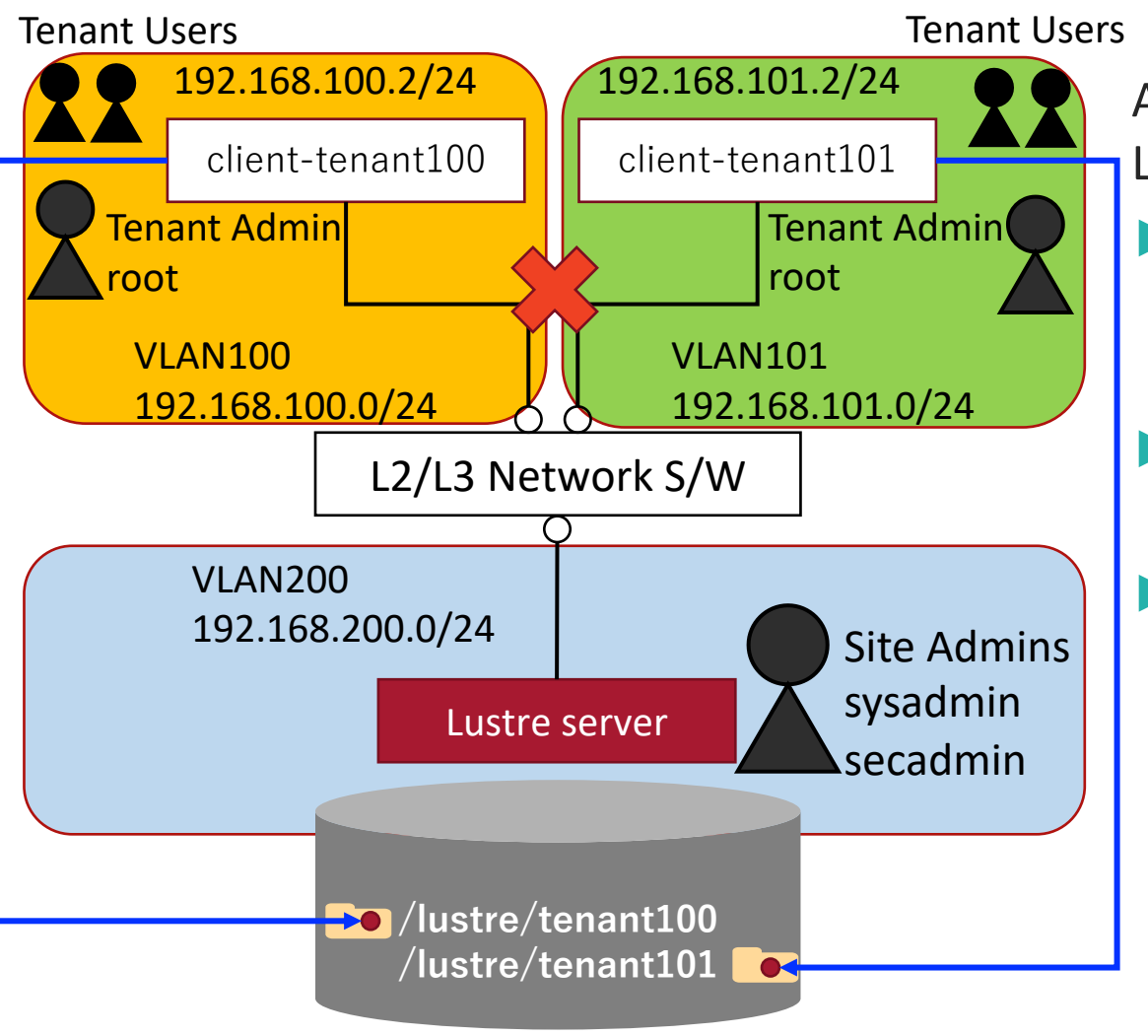

Assumption: Two independent "Organizations" use a shared Lustre from two different VM groups (called "Tenant")

- ► Administrator Roles
- System, Security and "Tenant" administrator
- Restricted commands with sudo or RBAC
- Server and network isolation
	- Done by network configurations
- ► Storage isolation
- Allocate storage capacity per "Tenant"
- No filesystem ROOT directory access from clients
	- o Instead, each tenant has separate subdirectory as sub namespace
	- o Restricted clients only access to dedicated sub namespace
- UID/GID management
	- o Tenant admin manages user/group per tenant with own UID/GID policy
- All files and directories are encrypted

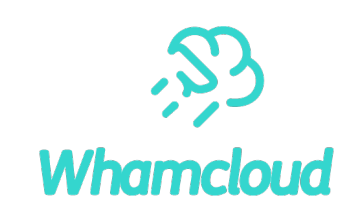

# Step1(Separation) : Create storage space per tenant

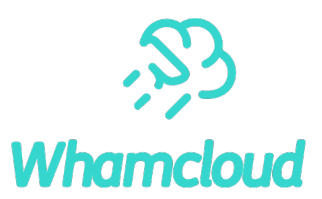

#### ▶ Create sub-directories for each tenant

- [sysadmin@mgmt ~]\$ sudo mkdir /lustre/tenant100
- [sysadmin@mgmt ~]\$ sudo mkdir /lustre/tenant101
- [sysadmin@mgmt ~]\$ sudo touch /lustre/tenant100/welcome-tenant100
- [sysadmin@mgmt ~]\$ sudo touch /lustre/tenant101/welcome-tenant101

### ► Assign project ID to created directories and set project quota for capacity limit

[sysadmin@mgmt ~]\$ sudo lfs project -srp 100 /lustre/tenant100 [sysadmin@mgmt ~]\$ sudo lfs project -srp 101 /lustre/tenant101 [sysadmin@mgmt ~]\$ sudo lfs setquota -p 100 -B 1T /lustre [sysadmin@mgmt ~]\$ sudo lfs setquota -p 101 -B 2T /lustre

►Would also create small scripts for tenant storage management by sysadmin

- e.g.) sudo mkdir.sh <tenant name>
- e.g.) sudo lfs-set-projectid.sh <PID> <tenant\_SUBDIR>

Instead of allowing native commands in sudo

## Consideration: Capacity management for UID=0

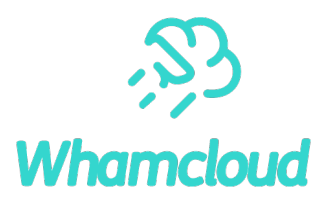

#### ▶ No root squash works in this case

- Tenant administrator requires UID=0 privileges on tenant to manage of own users/groups
- In the end, UID=0's files exist in "Tenant" directory (e.g. / lustre/tenant100)
- ▶ No USER/GROUP/PROJ Quota available for "root" account
	- Quota accounting always enables, but no quota enforcement on servers for UID=0 (No send -EDQUOT)
	- Regardless UID=0, project quota works in XFS, but isn't supported in EXT4/Lustre
- ▶ Patch "LU-16415 quota: enforce project quota for root" to the rescue
	- New "osd-ldiskfs.\*.quota slave.root prj enable=1" (default 0) enforces project quota for UID=0 [root@mgs ~]# lctl set param -P osd-ldiskfs.\*.quota slave.root prj enable=1
	- Capacity management per tenant can be done by project quota for all files include UID=0
	- Landed patch in master for lustre-2.16

# Step2(Restriction): Apply required client attributes

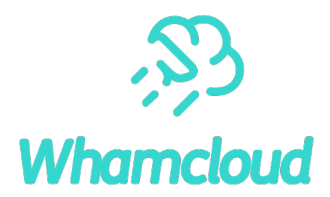

► Lustre Nodemap configures file system specific attributes per NIDs

- (no) root squash and UID/GID mapping
- Squash mode (UID, GID or PRJID or all), squash id (include UID/GID mapping) and squash behavior
- Fileset
- etc.

#### $\blacktriangleright$  Key nodemap configurations for clients in tenant

```
[root@mgs ~]# lctl nodemap_add tenant100
[root@mgs ~ *]# lctl nodemap add range --name tenant100 --range '192.168.100.[1-254]@tcp'
[root@mgs ~]# lctl nodemap_modify --name tenant100 --property admin --value 1
[root@mgs ~]# lctl nodemap modify --name tenant100 --property trusted --value 1
[root@mgs ~]# lctl nodemap modify --name tenant100 --property squash projid --value 100
[root@mgs ~]# lctl nodemap modify --name tenant100 --property map mode --value projid
[root@mgs ~]# lctl nodemap_set_fileset --name tenant100 --fileset /tenant100
```
Full nodemap configurations described in Appendix.

## Consideration : Minimize root privileges for Lustre

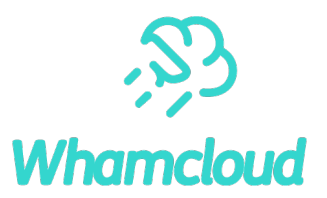

- ▶ Prevent Lustre commands by root user from nodemap clients
	- All root required Lustre commands not allowed If UID=0 is squashed
	- Privileged Lustre commands by tenant admin (no root squashed) need to be prohibited
- ►A new nodemap Role Based Admin Control property "rbac" introduced
	- rbac property is a mask to allow RBAC capability on nodemap clients
	- Supported roles currently cover main functional areas:
		- o byfid\_ops (FID), chlg\_ops (Changelogs), dne\_ops (DNE), quota\_ops (Quota)
		- $\circ$  fscrypt admin (Encryption) and file perms (File Permission)

[root@mgs ~]# lctl nodemap modify --name tenant100 --property rbac --value file perms • Landed patch in master for lustre-2.16

# Step3: Mount Lustre from clients on the tenant

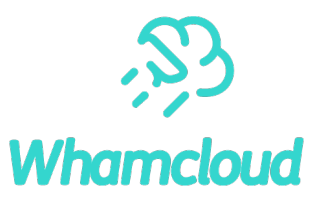

Mount Lustre from clients at tenants with same syntax, but it's isolated namespace by Fileset

#### ► Clients at tenant100

```
[root@tenant100-client ~]# mount -t lustre 192.168.200.2@tcp:/lustre /lustre
[root@tenant100-client ~]# ls /lustre
welcome-tenant100
[root@tenant100-client ~]# df -t lustre -h
Filesystem Size Used Avail Use% Mounted on
192.168.200.2@tcp:/lustre 1.0T 8.0K 1.0T 1% /lustre
```
#### $\blacktriangleright$  Clients at tenant101

```
[root@tenant101-client ~]# mount -t lustre 192.168.200.2@tcp:/lustre /lustre
[root@tenant101-client ~]# ls /lustre
welcome-tenant101
[root@tenant101-client ~]# df -t lustre -h
Filesystem Size Used Avail Use% Mounted on
192.168.200.2@tcp:/lustre 2.0T 8.0K 2.0T 1% /lustre
```
"df /path/to/dir" statfs() returns project quota usage (LU-9555 in Lustre-2.14) Clients on tenants can see own storage limits and usages.

## Step4: Encryption

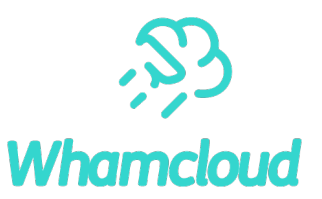

- ► Workflows for Encryption operations
	- Multiple administrators are involved
		- 1. "secadmin" account needs to be enabled by "sysadmin" to issue "fscrypt" command.
		- 2. Encryption keys need to be managed per tenant and generated by "secadmin".
		- 3. "secadmin" passes generated keys to "tenant admin".
		- 4. Disable "secadmin" account by "sysadmin" after encryption operations are done.
- ► Lustre Encryption requirements
	- User tool "fscrypt" configures encryption (Lustre supported in fscrypt-0.2.9-, fscrypt-0.3.4+)
	- Modify /etc/fscrypt.conf and change policy version=2 after "fscrypt setup"

## Step4-1: Apply Lustre client encryption per tenant

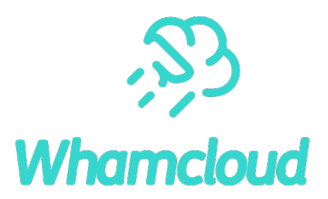

#### ▶ Enable "secadmin" account and initialize encryption on Lustre

[sysadmin@mgmt ~]\$ sudo mount -t lustre 192.168.200.2@tcp:/lustre /lustre [sysadmin@mgmt ~]\$ sudo passwd -u secadmin [secadmin@mgmt ~]\$ sudo fscrypt setup /lustre

#### ▶ Generates encryption protectors and policies for clients

```
[secadmin@mgmt ~]$ sudo fscrypt metadata create protector /lustre --name=tenant100
                  --source=custom_passphrase
```
[secadmin@mgmt ~]\$ sudo fscrypt metadata create policy /lustre --protector=/lustre:d532907a74c3326f [secadmin@mgmt ~]\$ sudo fscrypt status /lustre lustre filesystem "/lustre" has 1 protectors and 1 policies. Only root can create fscrypt metadata on this filesystem.

PROTECTOR LINKED DESCRIPTION d532907a74c3326f No custom protector "tenant100"

POLICY UNLOCKED PROTECTORS 44dcf8450a01a2df094f3c97e7028ab0 No d532907a74c3326f

# Step4-2: Enable encryption to tenant's directories

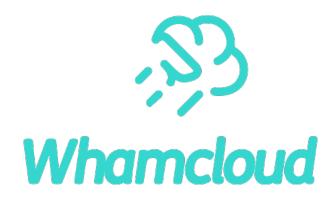

#### ► Enforce encryption to tenant's directories with generated policy

[secadmin@mgmt ~]\$ sudo fscrypt encrypt /lustre/tenant100 --policy=/lustre:44dcf8450a01a2df094f3c97e7028ab0 --source=custom passphrase --user=root

►Lock directory

[secadmin@mgmt ~]\$ sudo fscrypt lock /lustre/tenant100 --user=root

►Disable "secadmin" account by "sysadmin"

[sysadmin@mgmt ~]\$ sudo passwd -l secadmin

Ready to use encrypted tenant directories

Run through same steps 1 to 4 for other clients and tenants (e.g. tenant101)

# Final step: Client access to isolated and encrypted directory

#### ►Mount Lustre from clients on tenant

```
[root@tenant100-client ~]# mount -t lustre 192.168.200.2@tcp:/lustre /lustre
[root@tenant100-client ~]# dd if=/dev/zero of=/lustre/file bs=1M count=1
dd: failed to open '/lustre/file': Required key not available
```
#### Directory is now encrypted

#### ►Unlock directory to access

```
[root@tenant100-client ~]# fscrypt unlock /lustre --user=root
Enter custom passphrase for protector "tenant100":
"/lustre" is now unlocked and ready for use.
[root@tenant100-client ~]# dd if=/dev/zero of=/lustre/file bs=1M count=1
1+0 records in
1+0 records out
1048576 bytes (1.0 MB, 1.0 MiB) copied, 0.00426131 s, 246 MB/s
```
#### ►Files are not accessible even by root ("sysadmin") on management nodes

[sysadmin@mgmt ~]\$ sudo cat /lustre/tenant100/file cat: /lustre/tenant100/file: Required key not available

## **Conclusions**

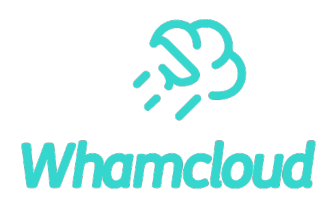

### ► Lustre has been steadily adding unique security features and capabilities

- Namespace isolation is consisted of multiple Lustre security features.
- Other features (e.g. project quota) improve storage manageability for tenants.

#### ▶ Demonstrated building secure namespace isolation

- Less complexity, but it's flexible and powerful.
- Configurations are already enabled in production in the field.

## ►System-wide security is still required

• Hardware, OS, and Network isolation and security need to be enabled along with Lustre security features.

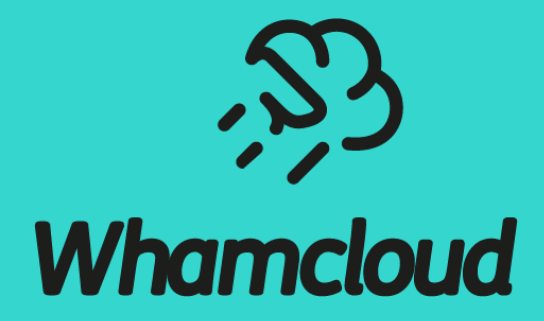

## Appendix: Nodemap Configuration

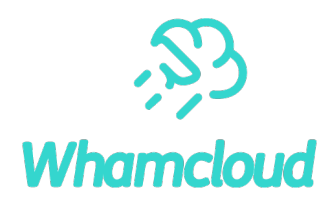

lctl nodemap\_activate 0

lctl nodemap\_del trusted lctl nodemap\_del tenant100 lctl nodemap\_del tenant101

lctl nodemap modify --name default --property trusted --value 0 lctl nodemap modify --name default --property admin --value 0 lctl nodemap modify --name default --property deny unknown --value 1 lctl nodemap\_set\_fileset --name default --fileset /null

#### lctl nodemap\_add trusted

lctl nodemap add range --name trusted --range 192.168.200.[1-254]@tcp lctl nodemap\_modify --name trusted --property trusted --value 1 lctl nodemap modify --name trusted --property admin --value 1 lctl nodemap modify --name trusted --property deny unknown --value 0

#### lctl nodemap\_add tenant100

lctl nodemap\_add\_range --name tenant100 --range '192.168.100.[1-254]@tcp' lctl nodemap modify --name tenant100 --property admin --value 1 lctl nodemap modify --name tenant100 --property trusted --value 1 lctl nodemap modify --name tenant100 --property squash projid --value 100 lctl nodemap modify --name tenant100 --property map mode --value projid lctl nodemap set fileset --name tenant100 --fileset /tenant100

lctl nodemap\_add tenant101

- lctl nodemap add range --name tenant101 --range '192.168.101. $[1-254]$ @tcp'
- lctl nodemap\_modify --name tenant101 --property admin --value 1
- lctl nodemap modify --name tenant101 --property trusted --value 1
- lctl nodemap modify --name tenant101 --property squash projid --value 101
- lctl nodemap modify --name tenant101 --property map mode --value projid
- lctl nodemap set fileset --name tenant101 --fileset /tenant101

lctl nodemap\_activate 1